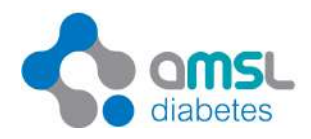

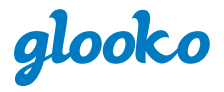

# Glooko Transmitter

# Getting started guide

glooko

 $(\textcircled{c}))$ 

glooko

 $\int_0^{\pi} f(t) \, dt$ 

 $USB$ 

#### What's in the box?

- Glooko Transmitter
- Power supply
- Getting started guide

## Quick Tips

- No network connection? Try moving the Glooko Transmitter to a new location within your clinic keeping cellular network reception in mind, or try plugging the Glooko Transmitter in via the Ethernet port on the back
- Missing a device cable? Contact the device manufacturer and request a cable to be sent to your clinic.
- Device isn't uploading? Verify that the Glooko Transmitter displays "Ready to transfer" before connecting your diabetes device.

### Support

If you need assistance, please contact AMSL Customer care team Monday through Friday. They are available during: 7 a.m. – 6 p.m. (AEST)

#### **Phone: 1300 851 056 E-mail: diabetes@amsl.com.au**

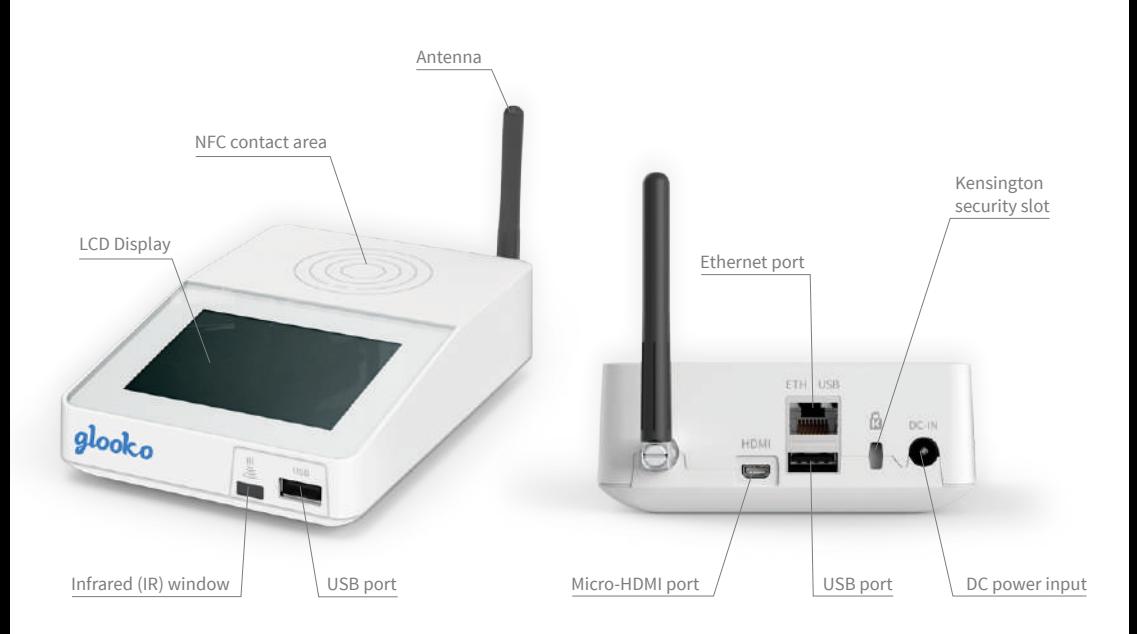

## **SETUP OF THE GLOOKO TRANSMITTER**

#### **SETUP WITHOUT A CABLE BOX**

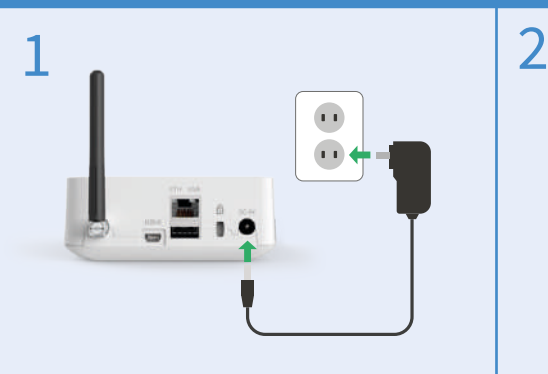

Connect the included power supply to the back of the Glooko Transmitter and plug it into a power outlet.

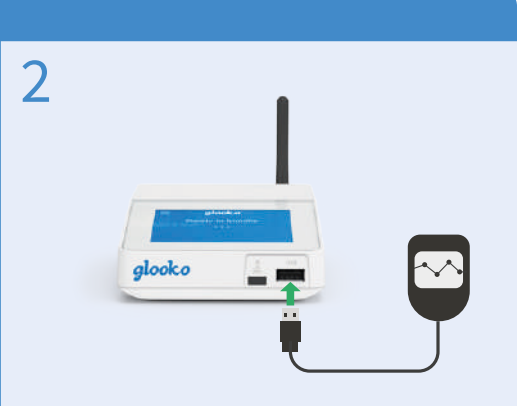

Connect a diabetes device (BG meter, CGM, insulin pump or pen) directly to the Glooko Transmitter via a supported USB cable\*. Follow the instructions on the screen to upload data.

#### **SETUP WITH A CABLE BOX WITH INCLUDED USB HUB (OPTIONAL ADD-ON)**

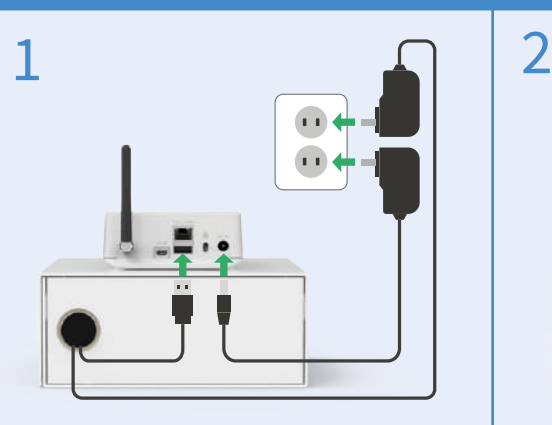

Place the USB hub inside the Cable box. Connect the USB hub to the Glooko Transmitter (using the USB cable) and plug its power supply into a power outlet. Then place the Glooko Transmitter on top of the Cable box. Connect its power supply, as shown above, and plug it into a power outlet.

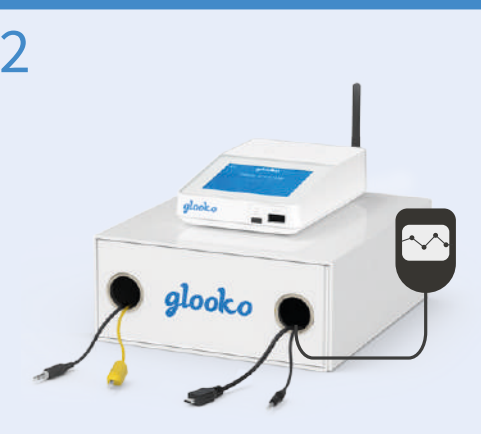

Make sure that you have plugged in the USB cables for the supported diabetes devices in the USB hub. Then connect a diabetes device to the applicable device cable\*. Follow the instructions on the screen to upload data.

*\* The Glooko Transmitter also supports Bluetooth (BLE), Infrared (IR) and NFC protocols. For more information and detailed intructions on how to upload specific devices, please* contact AMSL Diabetes

# **TECHNICAL DETAILS**

## Specifications

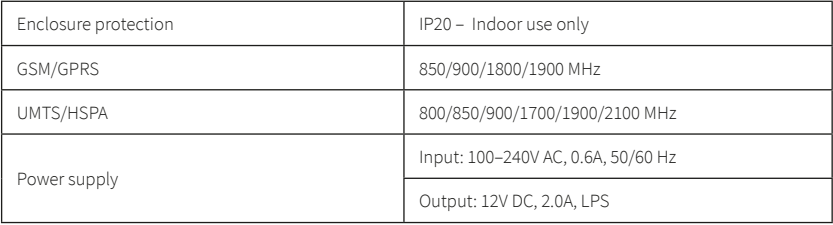

For more information on the Glooko Transmitter or diasend, please contact us on 1300 851 056

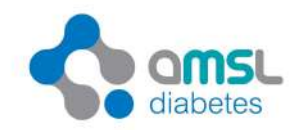

amsIdiabetes.com.au @ O @ @